# **Ergänzung zum Handbuch**

## **Update Sperrung von Mehrfachterminen - Update 12**

### **Aufgabe/Anlass**

Eltern können bei einer Lehrkraft zwei oder mehr Termine buchen, wenn sie entsprechenden Gesprächsbedarf haben. Einige Schulen wünschten sich jedoch, dass Eltern nur einen Termin bei einer Lehrkraft buchen können, um möglichst vielen Eltern am Elternsprechtag einen Termin bei der Lehrkraft zu ermöglichen. Für ausführliche, längere Gespräche ist die Elternsprechstunde der Lehrkraft die richtige Gelegenheit.

### **Umsetzung**

Von der Verwaltungsseite ausgehend auf den Link **Tabelle config** klicken:

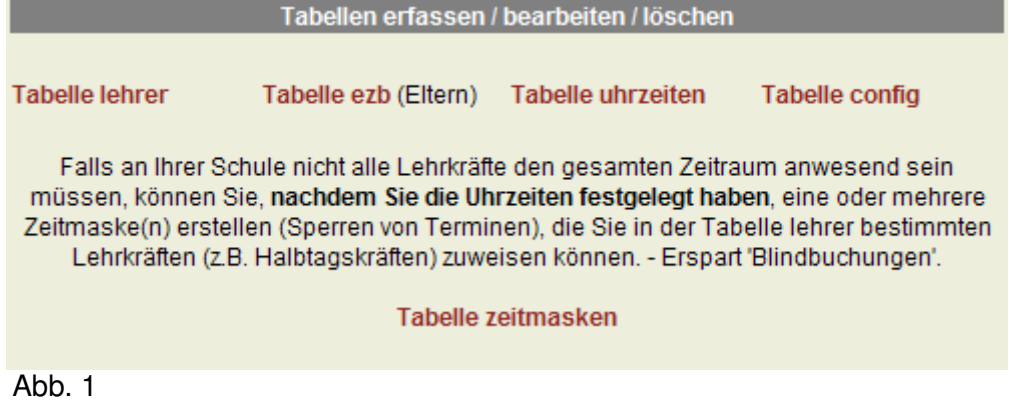

Am unteren Ende der Konfigurationsseite kann nun ausgewählt werden, ob die Eltern einen oder mehrere Termine bei jeder Lehrkraft buchen können (Standard) oder ob jeweils nur ein Termin bei der selben Lehrkraft gebucht werden kann.

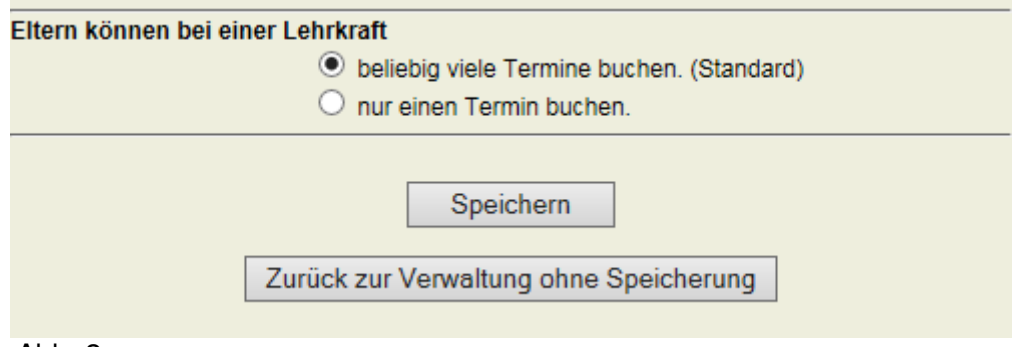

Abb. 2

Diese Einstellung entspicht dem bisherigen Zustand. Die Eltern können einen oder mehrere Termine bei jeder Lehrkraft reservieren. (Abb. 3 und 4)

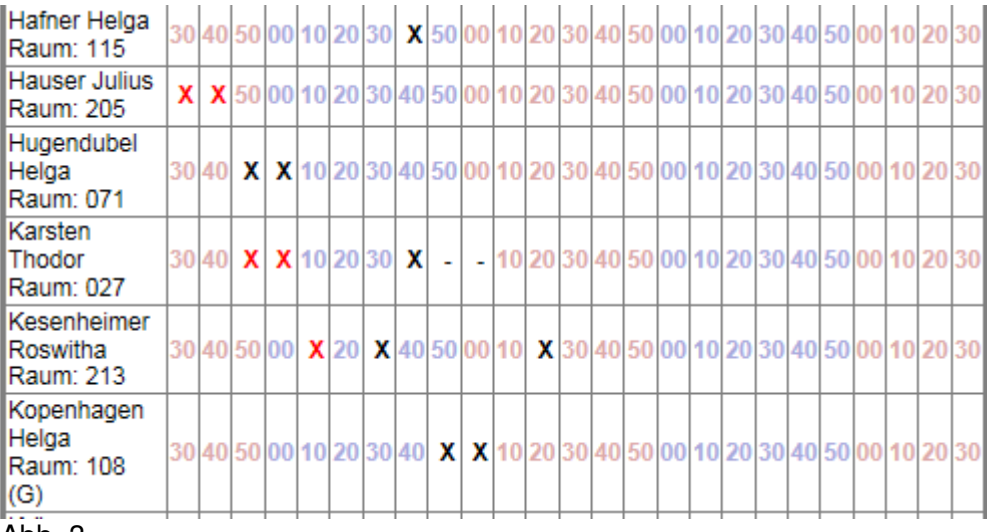

Abb. 3

Hier sehen Sie Ihren persönlichen Terminplan.

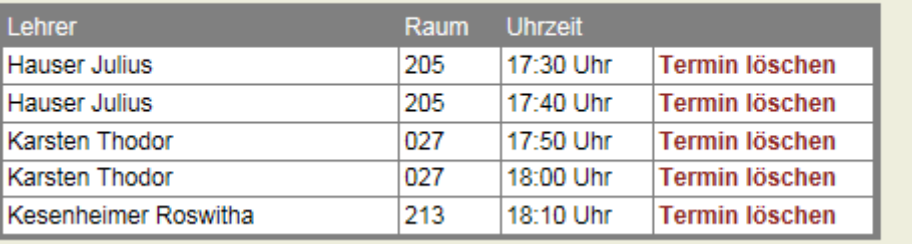

Abb. 4

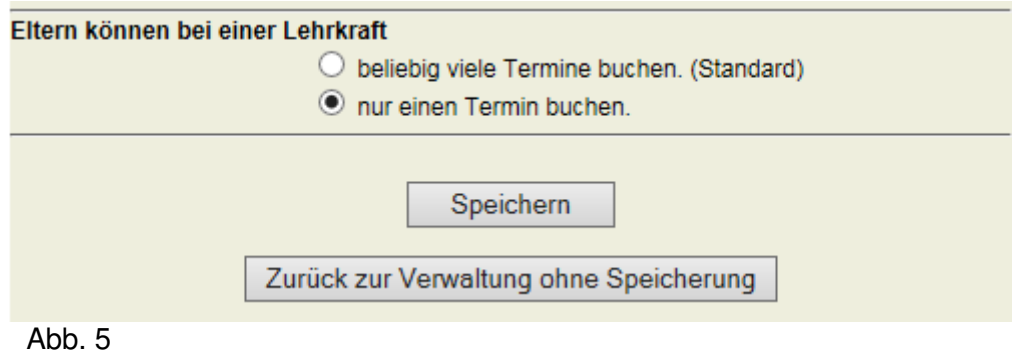

Bei der Einstellung "Eltern können bei einer Lehrkraft nur einen Termin buchen." wird eine weitere Reservierung bei der selben Lehrkraft (Abb. 6) unterbunden mit der in Abb. 7 gezeigten Meldung.

Reserierungen bei anderen Lehrkräften sind natürlich weiterhin möglich. (Abb. 8)

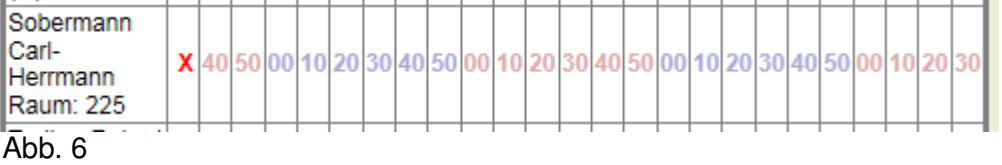

#### Diese Uhrzeit haben Sie schon bei einer anderen Lehrkraft belegt oder Sie haben bereits einen anderen Termin bei dieser Lehrkraft

Abb. 7

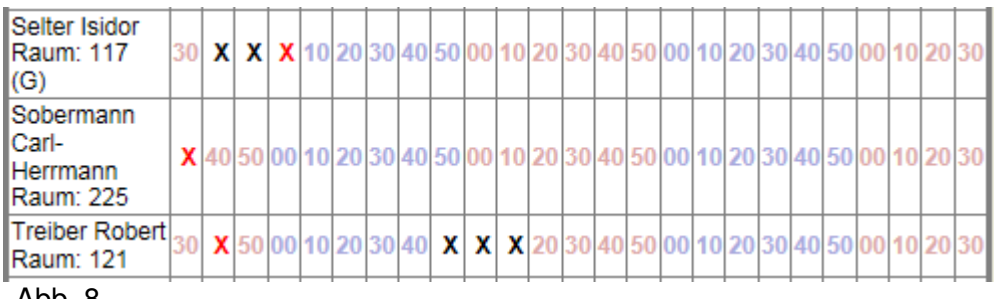

Abb. 8